## **Diabetes** Fonds

#### **Gepersonaliseerde QR-code**

Het is zover. De collectant kan op pad met een gepersonaliseerde iDEAL QR-code.

Na afloop van de collecte kun je als organisator van de collecte zien wat de collectant heeft opgehaald met de iDEAL QR-code. Tevens wordt deze opbrengst bij het betreffende collectegebied opgeteld.

De gepersonaliseerde iDEAL QR-code kun je voor iedere collectant zelf aanmaken via Collecteweb. **Maar vraag gerust het collecteteam de stickers met de gepersonaliseerde iDEAL QR-code voor je te printen en toe te sturen. Wij doen dit graag voor jou als organisator.** 

#### **Geef dit door bij de bestelling van de materialen in het opmerkingenveld. Bestel je telefonisch of per mail kunt je het natuurlijk ook vragen.**

Wil je werken met de gepersonaliseerde iDEAL QR-code, zorg er dan wel voor dat alle actieve collectanten in Collecteweb staan.

#### **UITLEG:**

Log in in Collecteweb.

Zorg dat alle actieve collectanten in het adresboek staan.

Ga vervolgens naar wijken. Vink de wijk aan waarvan je de stickers wilt uitdraaien met het adres van de collectant, eventueel adres wijkhoofd/organisator, mogelijke inleverdatum(tijd), looproute (als je hiermee werkt) en vink QR-code aan.

Als je de wijk aangevinkt hebt, kies je met het handje

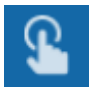

voor de optie legitimatiebewijzen (3x6).

Vervolgens krijg je de opties, vink aan wat voor jou handig en van toepassing is:

- Inleveren bij (kies de persoon bij wie de collectebus ingeleverd moet worden na afloop van de collecte).
- Inleveren op datum (hier kun je de datum kiezen waarop je graag de collectebussen retour ontvangt).
- Inleveren op tijd (hier kun je aangeven welk dagdeel/uren je thuis bent om de bus in ontvangst te nemen).

## **Diabetes** Fonds

- Basis afdrukken (dan wordt 2 x de naw gegevens van de collectant weergegeven)
- Straten afdrukken (dan worden de gegevens die handmatig zijn ingevoerd over de te lopen straten in het notitieveld afgedrukt).
- Postcodes via kaartje (dan wordt de looproute afgedrukt die je hebt aangemaakt via de kaart)
- QR-code afdrukken (dan wordt voor de collectant een gepersonaliseerde QR-code afgedrukt).

De twee vinkjes basis afdrukken en qr-code afdrukken zijn in ieder geval noodzakelijk, wil je gepersonaliseerde iDEAL QR-codes afdrukken.

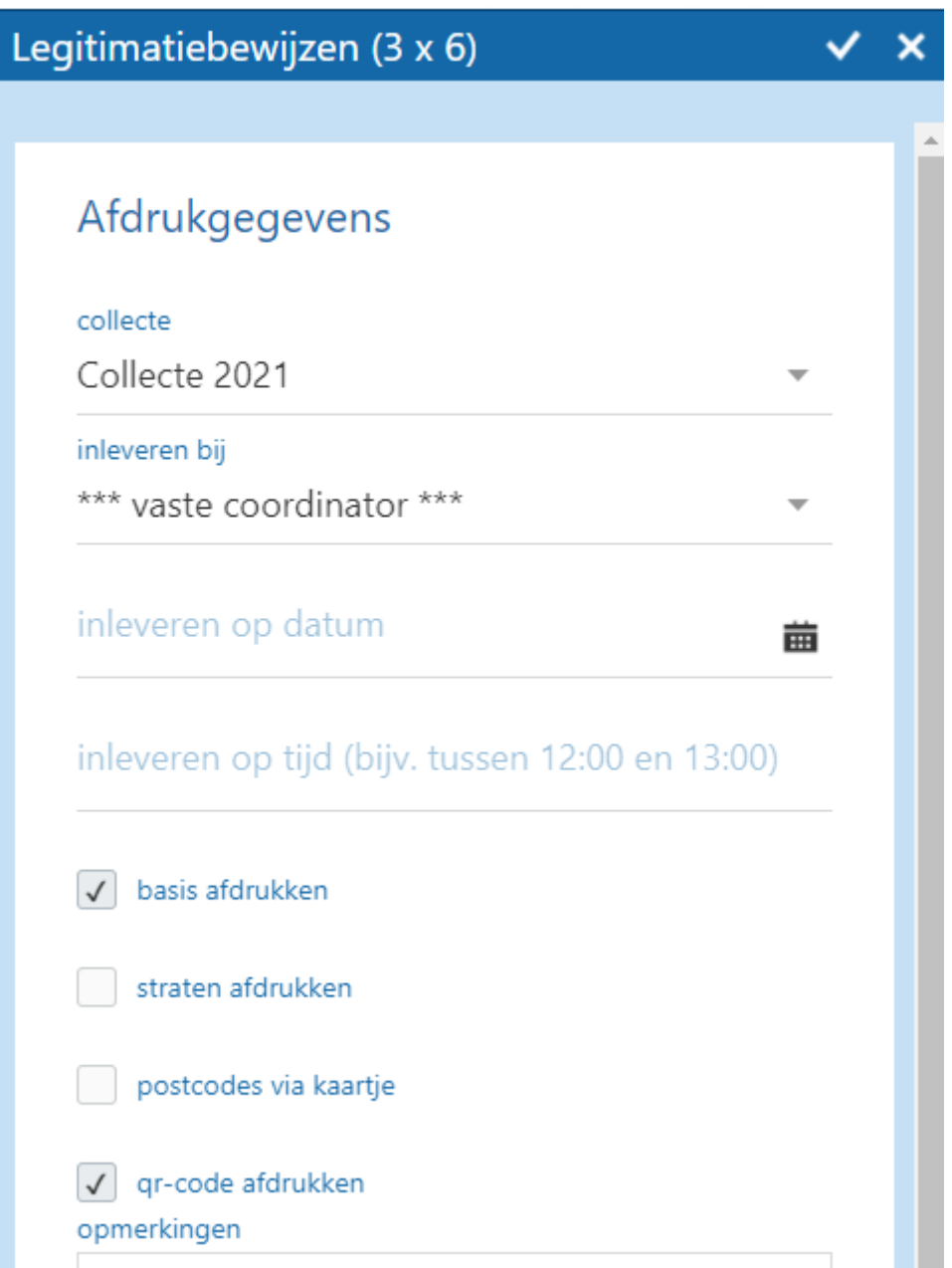

# Diabetes<br>Fonds

Heb je de voor jou van toepassing zijnde vakjes aangevinkt, klik dan op het vinkje rechts bovenin. Er wordt vervolgens een pdf aangemaakt. Deze komt links onderin in beeld. Klik hierop en het bestand opent. Vervolgens kun je deze eventueel opslaan of je kunt deze gelijk afdrukken. (door op je rechtermuisknop te drukken, krijg je deze opties in beeld)

**Let bij het afdrukken erop dat je de juiste instellingen selecteert, zodat de tekst ook juist op de stickers terechtkomt.**

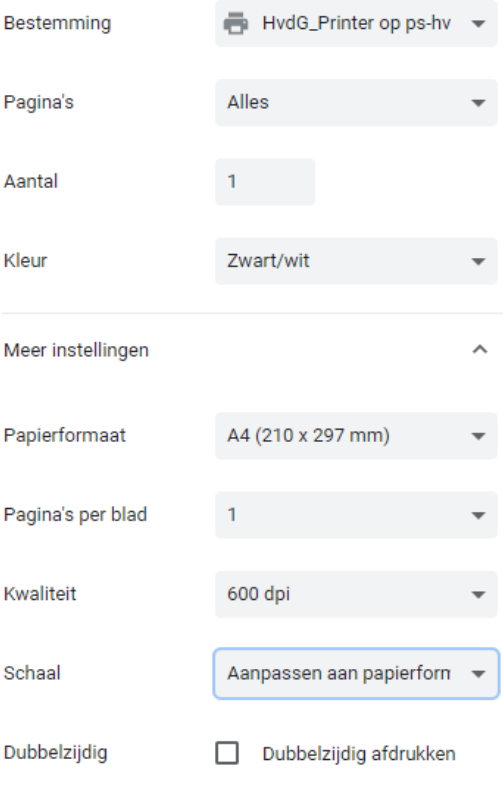

Of:

# Diabetes<br>Fonds

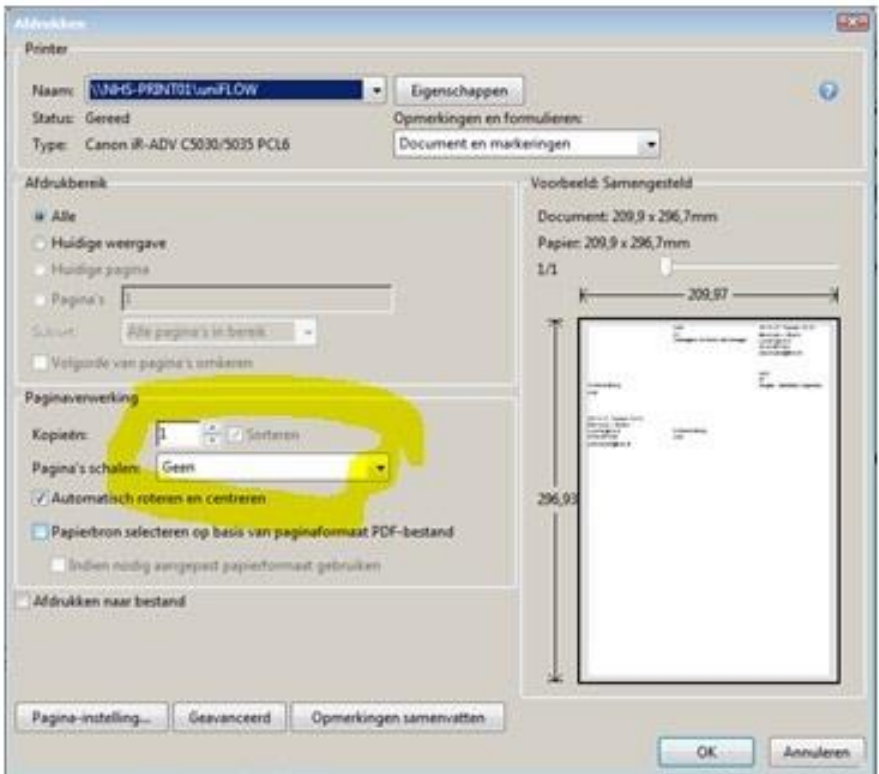

Deze etiketten kun je vervolgens op de legitimatiekaart plakken.

- Plak het adressticker en de QR-code sticker naast elkaar op de legitimatiekaart.
- Plak 1 adressticker op het telbriefje

Indien van toepassing:

- Plak de sticker met de looproute op de achterkant van de legitimatiekaart
- Plak de sticker met adres wijkhoofd/organisator en inlevermogelijkheid ook op de achterkant van de legitimatiekaart.

## **Diabetes** Fonds

### **Waar zie ik de opbrengst?**

(€) Opbrengsten

De opbrengst per collectant vind je terug in Collecteweb onder de tegel opbrengsten.

Wil je na afloop de collectanten een bedankmail sturen met de opbrengst van hun bus en de gepersonaliseerde iDEAL QR-code? Maak dan een collectebus aan voor iedere collectant die gelopen heeft. Dit doe je in collectebussen. (**Let op** het is handig dat je dan met de schuifjes werkt in het adresboek. Staan deze op ja van alle actieve collectanten, kun je automatisch collectebussen aanmaken.

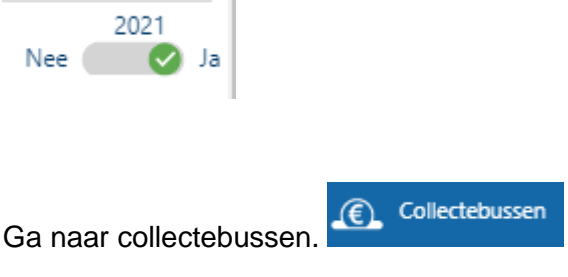

Klik op het plusje rechts boven in de blauwe balk.

Kies dan de personen waarvoor je een collectebus wilt aanmaken of klik het bovenste vakje aan en alle collectanten worden automatisch aangevinkt.

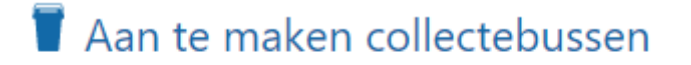

collectant

Klik op het vinkje rechtsboven in en de collectebussen worden aangemaakt.

In deze bus kun je de de opbrengst van het contante geld invoeren. In opbrengsten zie je dan terug wat de collectant heeft opgehaald met de bus en met de QR-code.

Vervolgens kun je alle collectanten een bedankmail sturen met hun opbrengst. Dit doe je door in collectebussen alle personen (collectebussen) die je een bedankmail wilt sturen aan te vinken ( je kunt iedereen tegelijk aanvinken door onderin op alles selecteren te klikken). Kik vervolgens op het handje en kies voor bedankmail.

Succes. Kom je er niet uit, bel of mail ons dan.

**Het collecteteam** Joke, Lizeth en Petra E-mail: [collecte@diabetesfonds.nl](mailto:collecte@diabetesfonds.nl) Tel.: 06-82557644